# Instructivo Reseteo Preguntas de seguridad

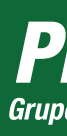

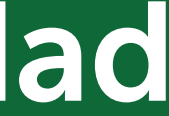

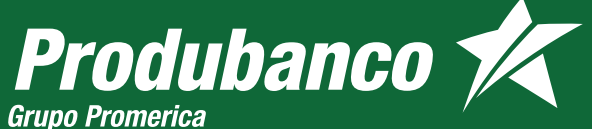

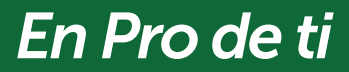

Inicia sesión en produbanco.com: Ingresa a la opción Servicios Bancarios, Claves y preguntas de seguridad, escoge la opción Reseteo de Preguntas de seguridad

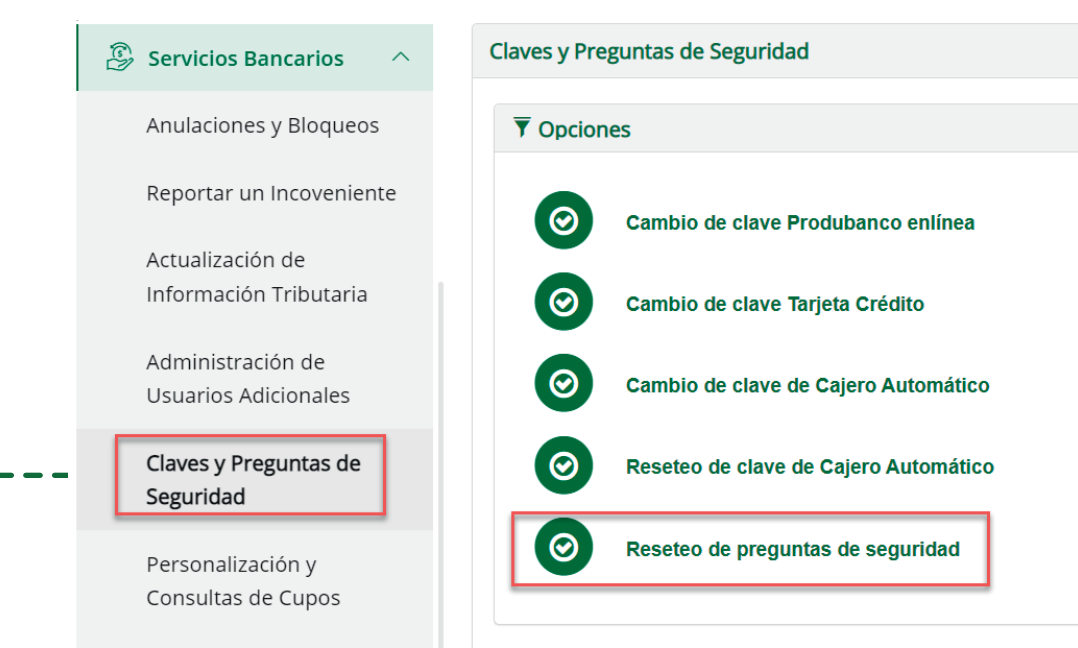

## Reseteo Preguntas de seguridad

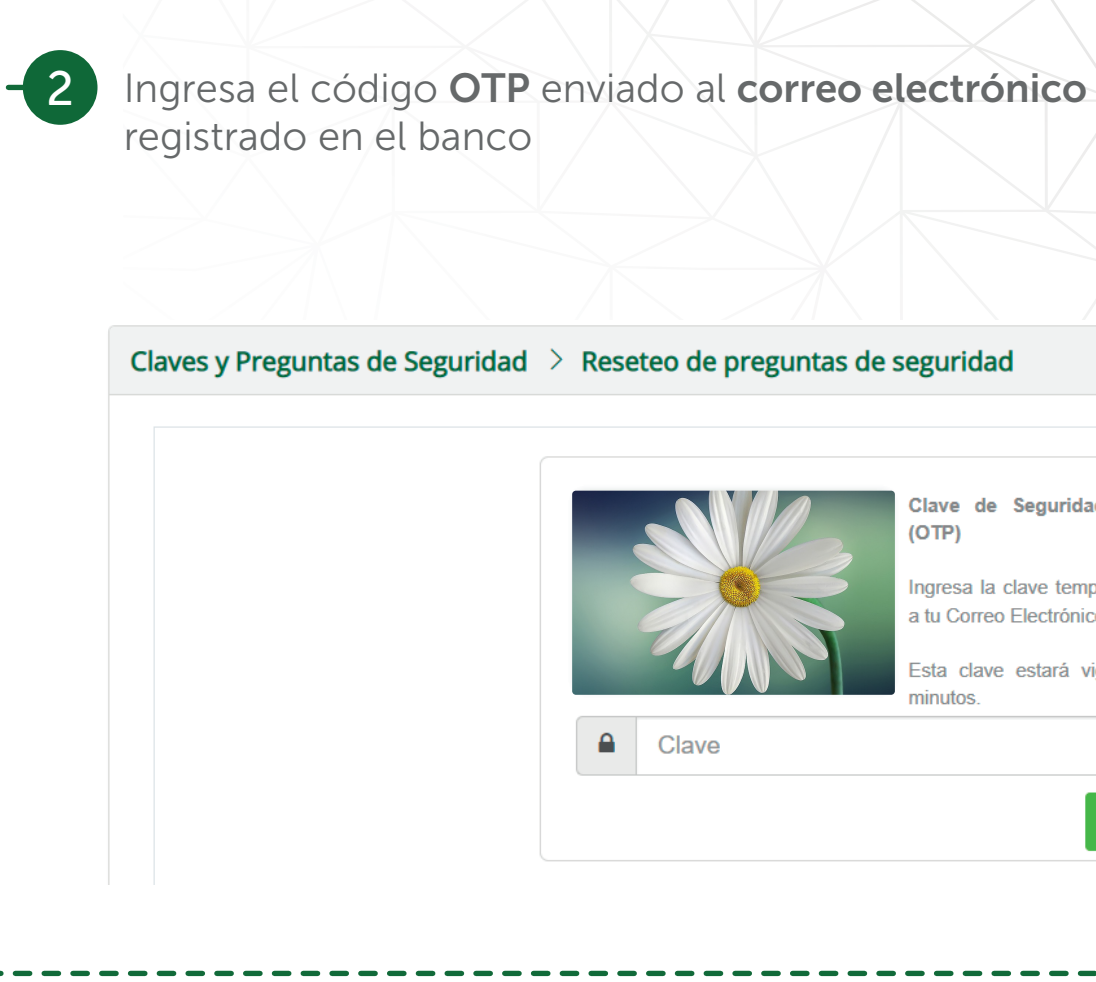

Clave de Seguridad Temporal  $(OTP)$ 

Ingresa la clave temporal enviada a tu Correo Electrónico.

Esta clave estará vigente por 5 minutos

Aceptar

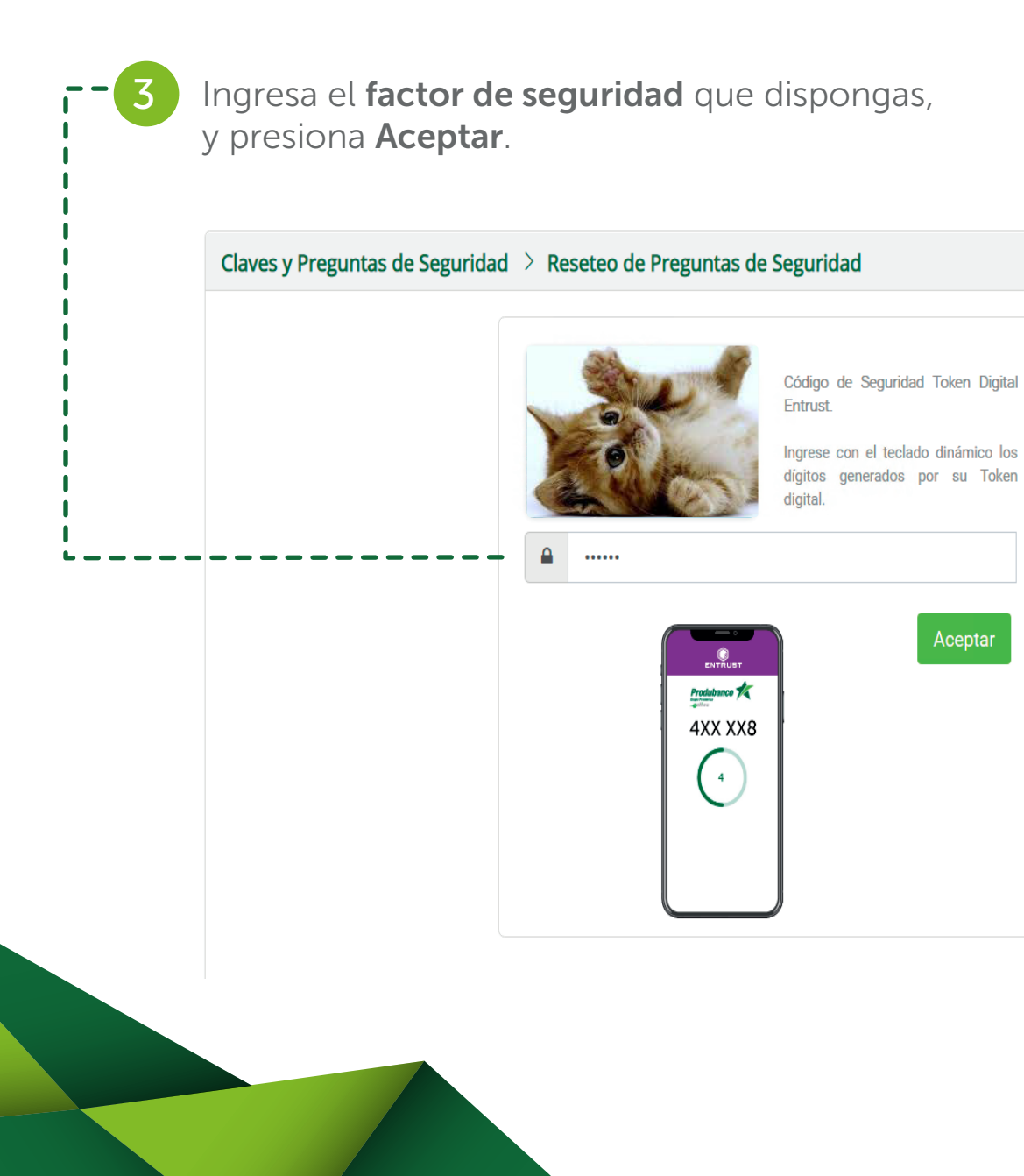

Selecciona y responde 3 preguntas, y presiona Aceptar. Las 3 preguntas deben ser diferentes y no debes repetir las respuestas ingresadas. Claves y Preguntas de Seguridad > Reseteo de preguntas d **A** Respuesta Tu deporte favorito?  $\vee$ Fabricante de tu primer celular? **A** Respuest  $\sim$ 

Nombre de un compañero(a) de  $\left| \right|$   $\vee$ 

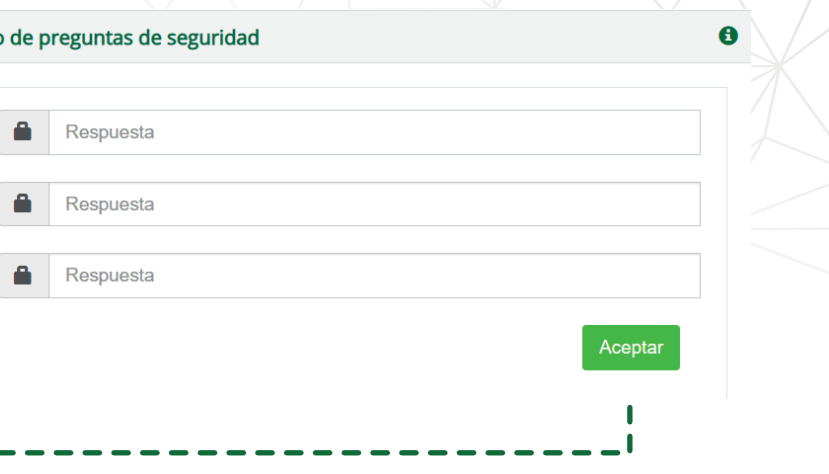

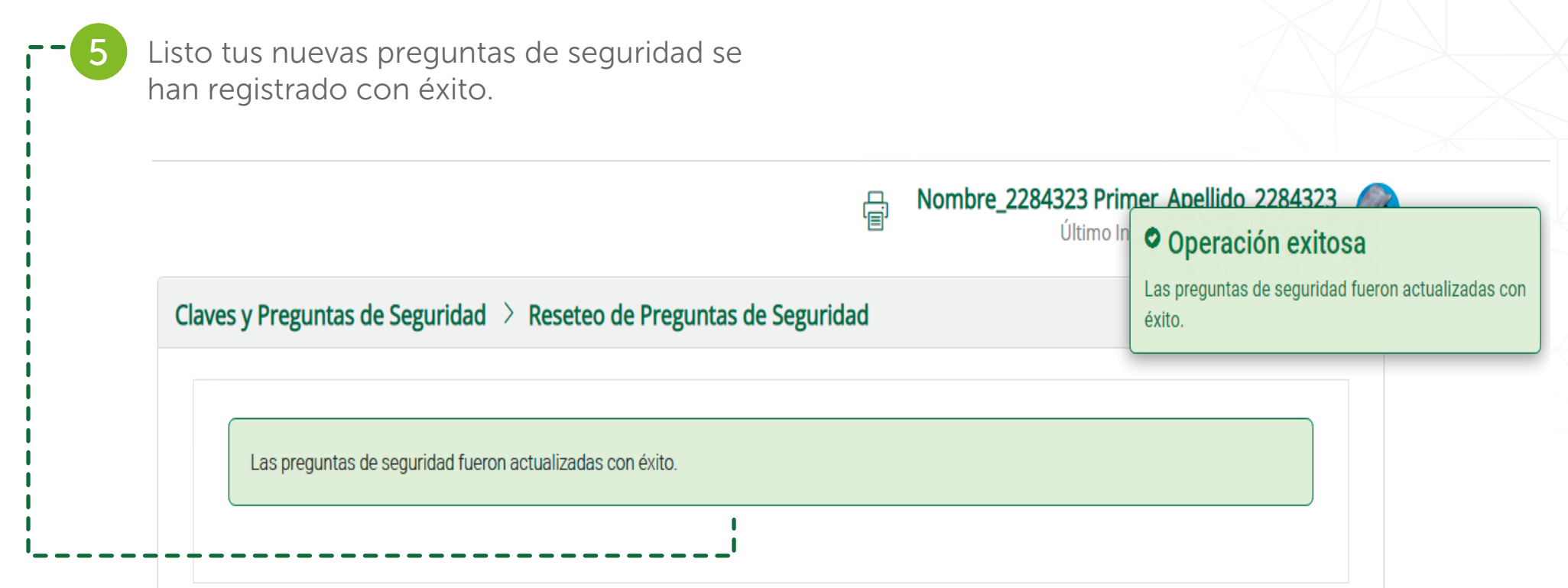

Nota: Esta opción también está disponible en nuestro Call Center, llama al 1700 123 123 y marca la Opción 3, luego elige la Opción 3 y marca la Opción 4 Reseteo de preguntas de desafío web.

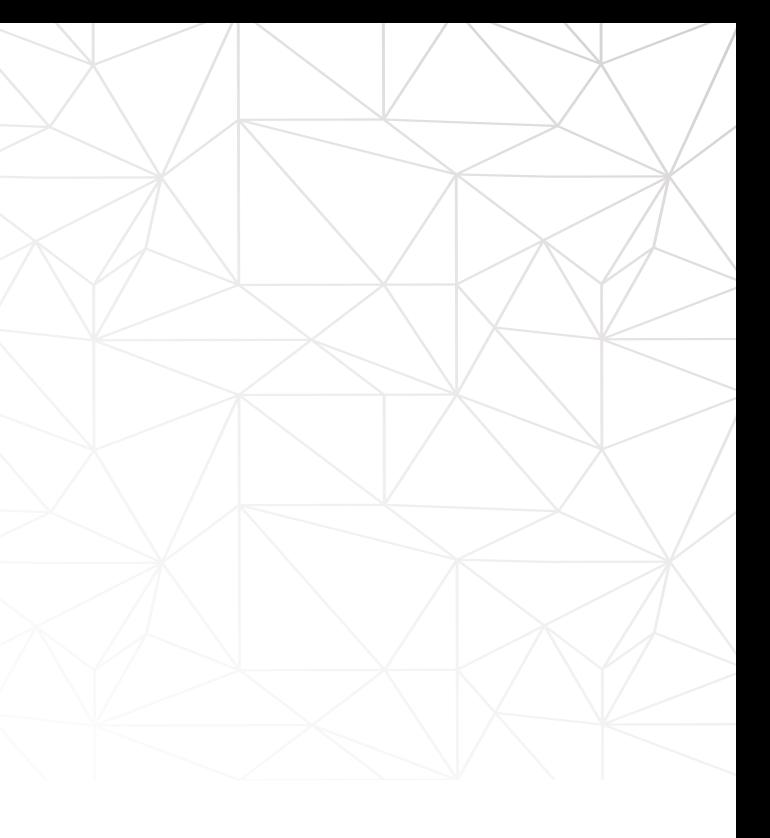